# Get Started with darktable

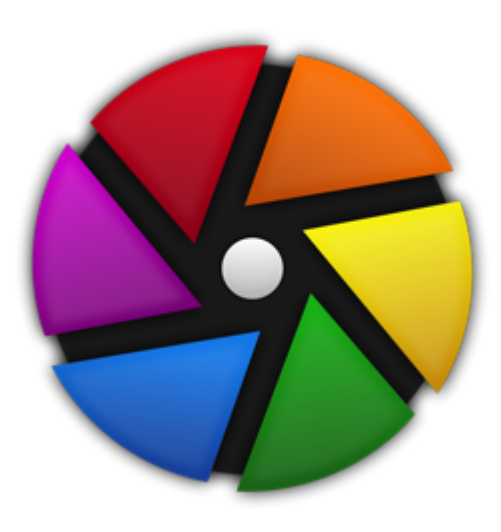

darktable is a powerful, free open software alternative to Light Room

Tanya Riseman, 2020

## Getting Started with darktable

- Basic layout
- Modules in darktable that are equivalent to Light Room
- Some advanced modules and options in darktable but not in Light Room

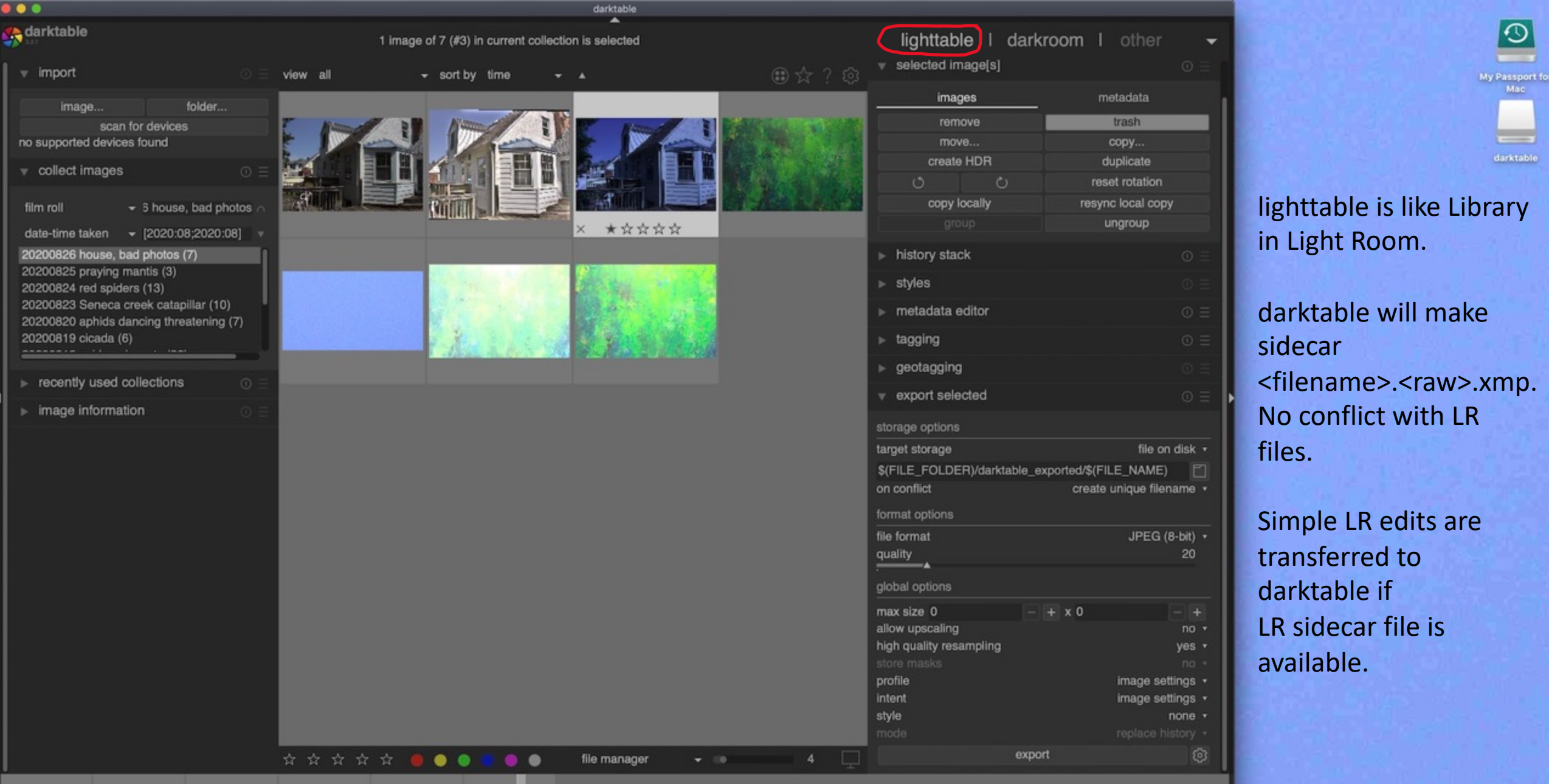

 $\blacksquare$ 

2019

 $\frac{1}{2}$  and

 $2015$ 

 $\circ$ 

 $=$ 

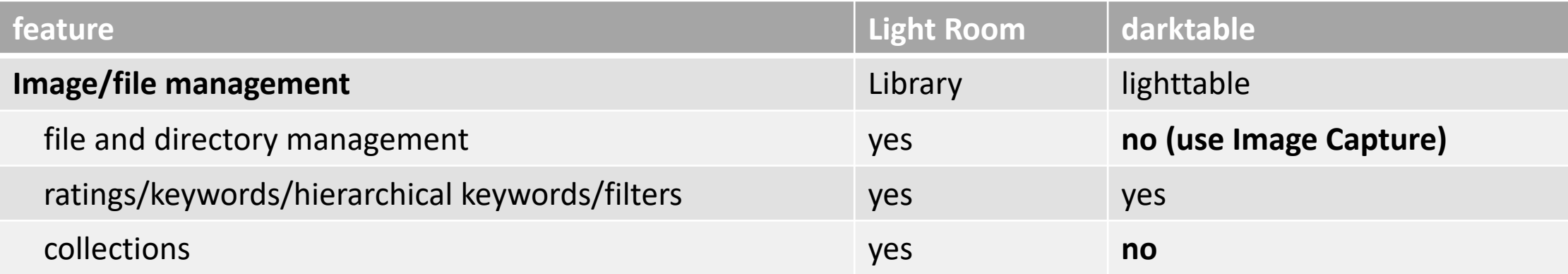

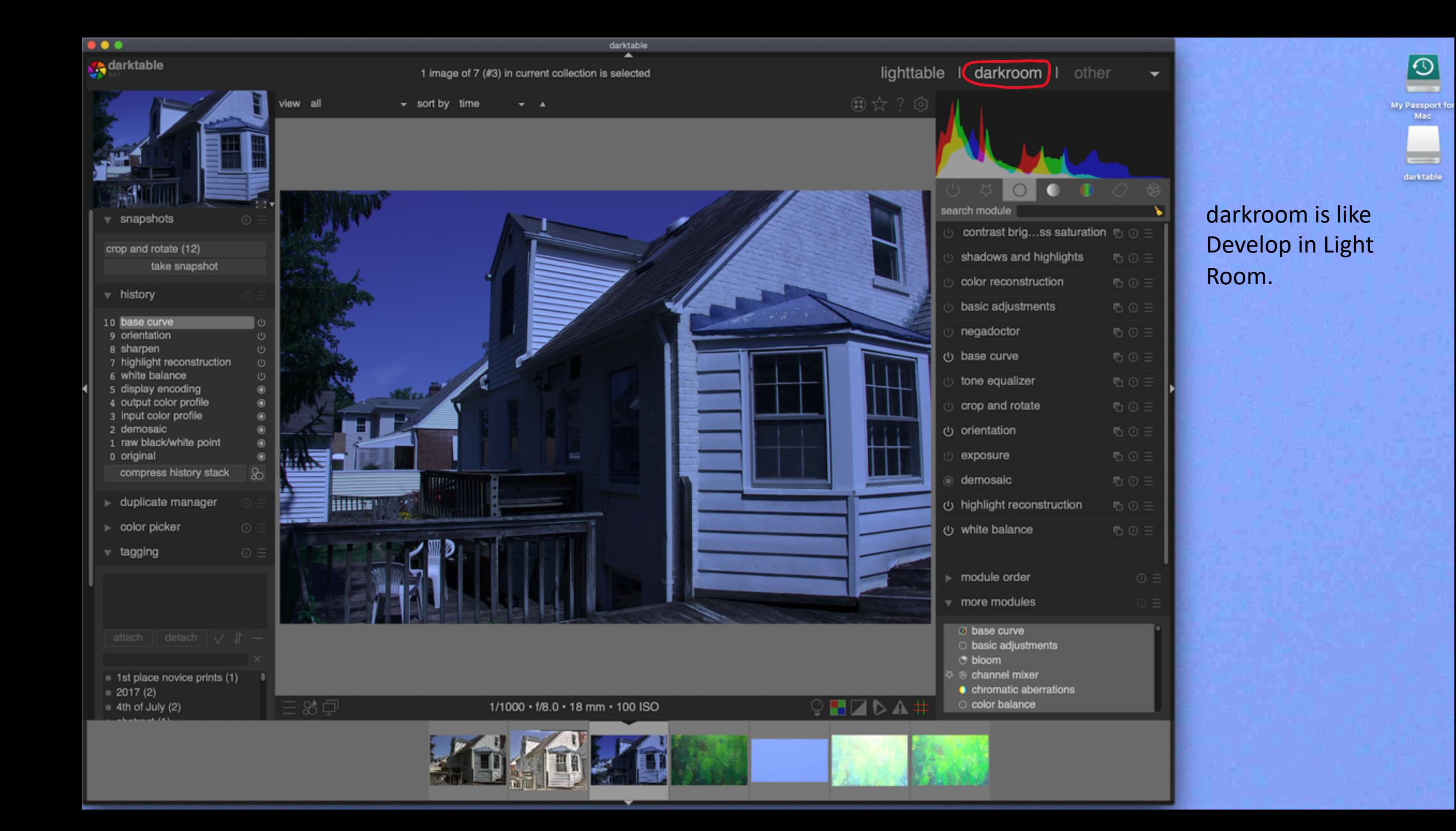

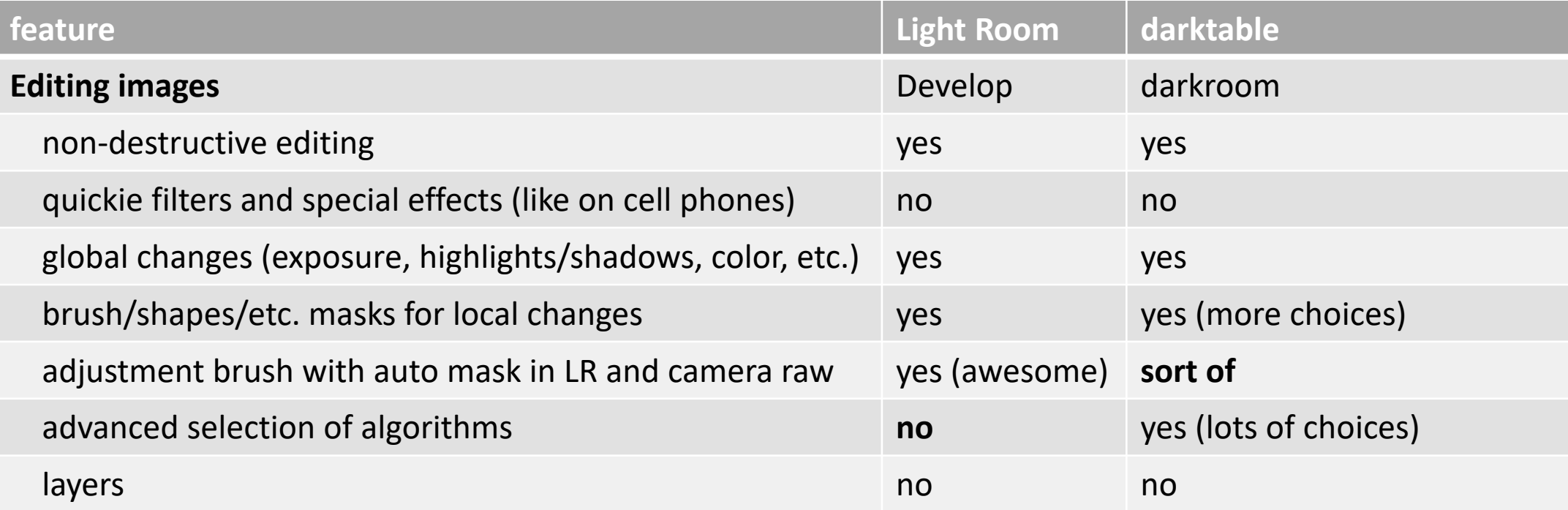

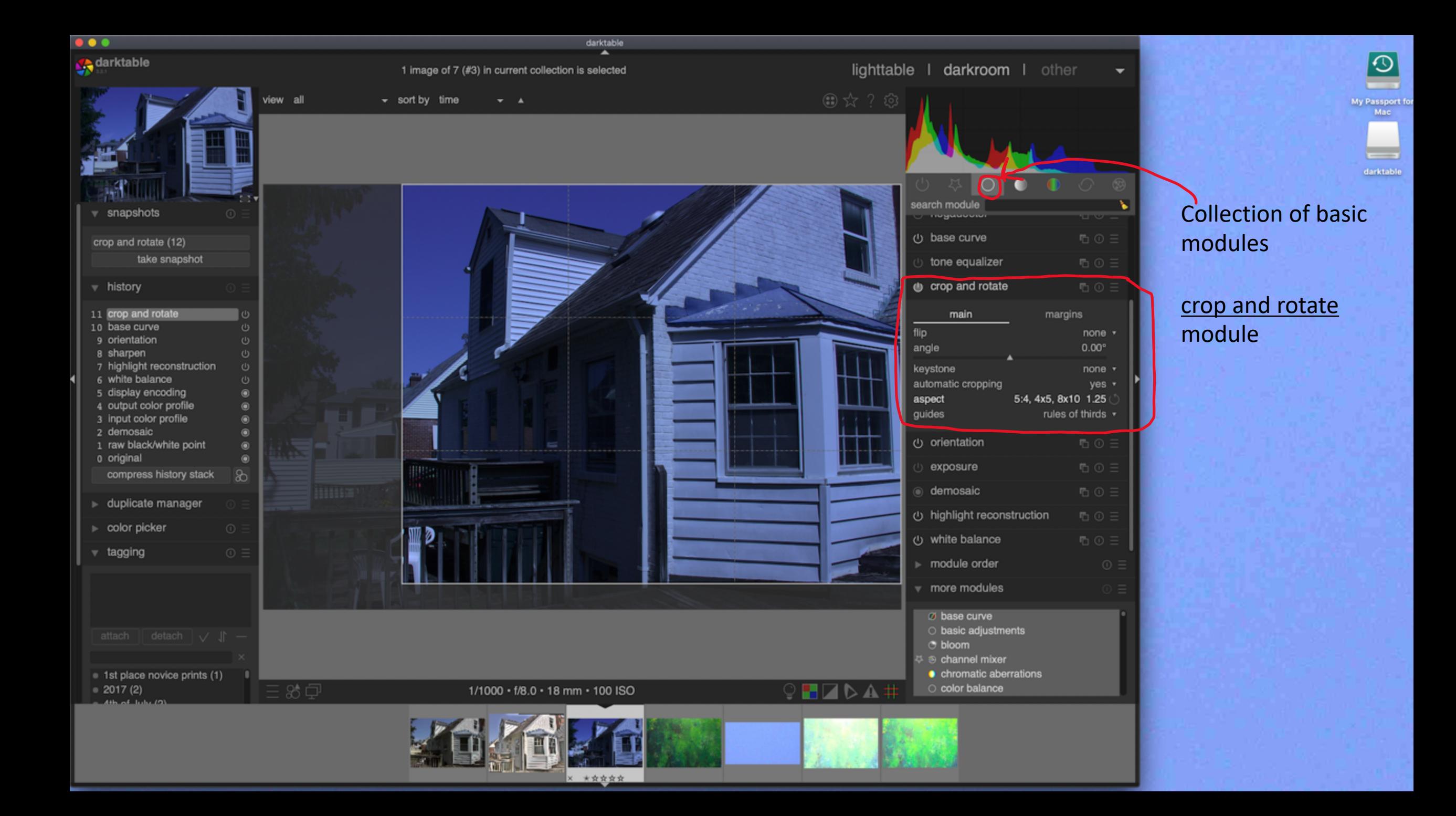

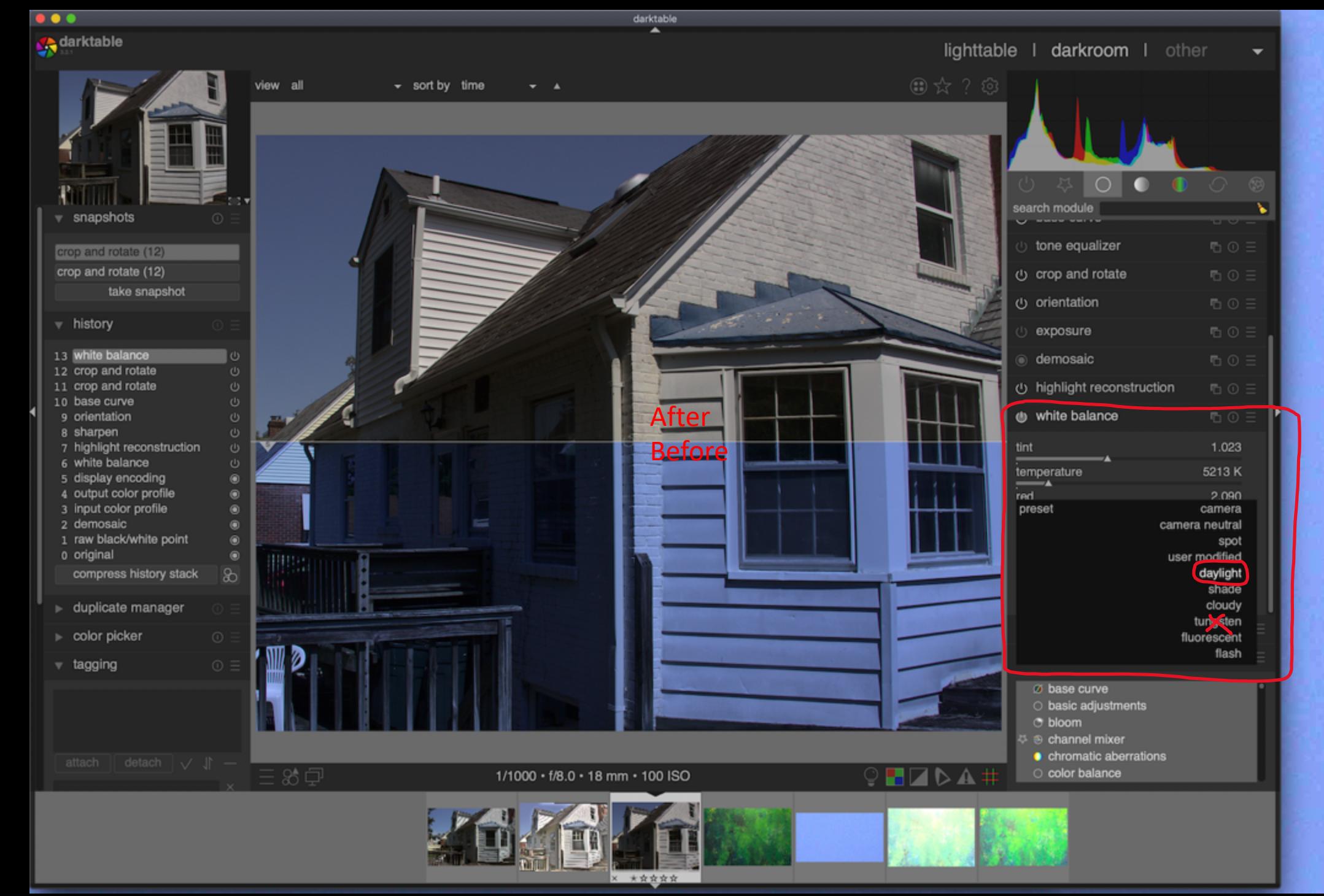

#### $\Theta$ My Passport for<br>Mac  $\overline{\phantom{a}}$ darktable

#### white balance module

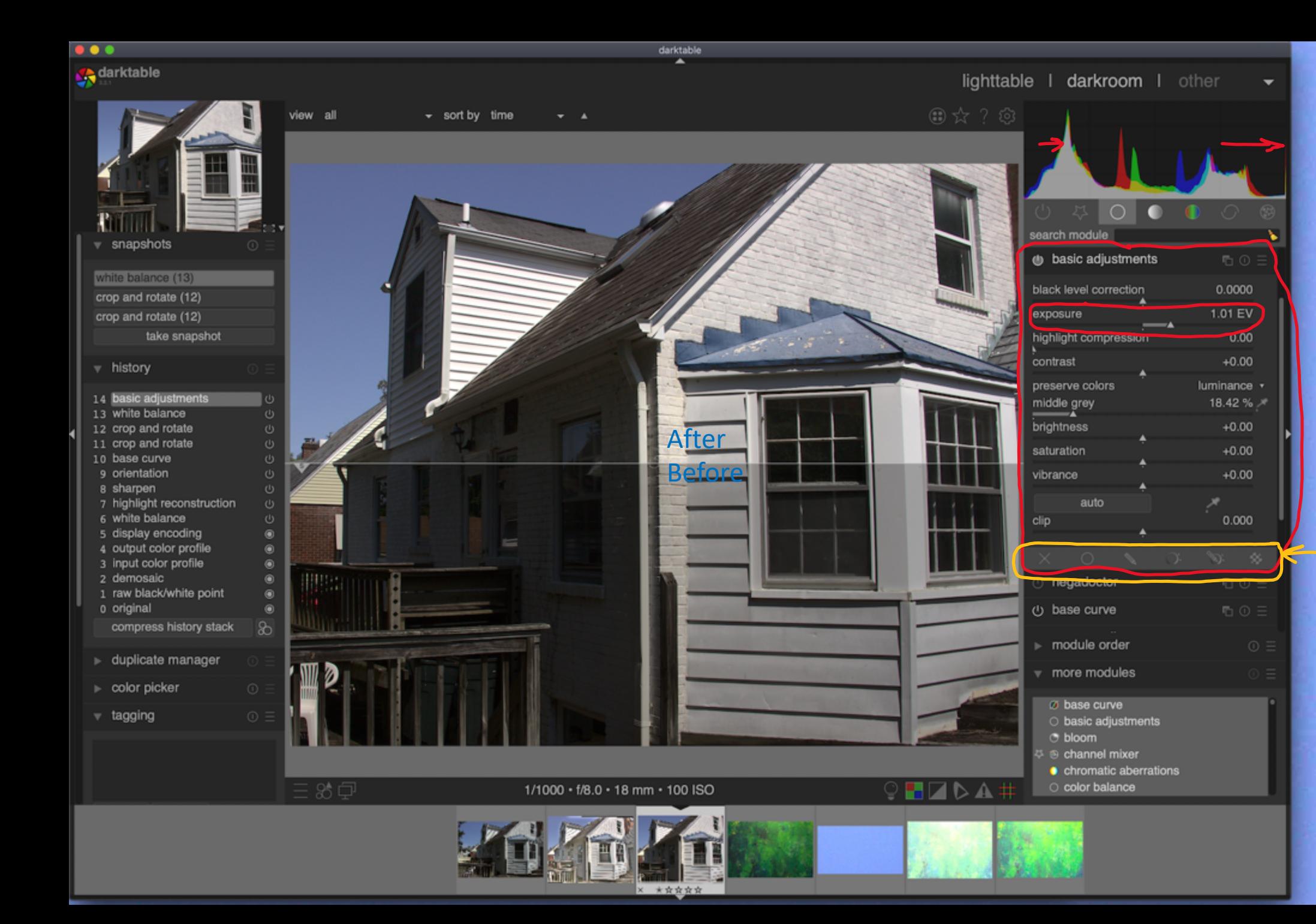

#### $\odot$ My Passport fo Mac. darktable

basic adjustments module

#### Exposure

Masks available in most modules, when they make sense.

Opposite to Light Room's approach of masks only available in Adjustment Brush, which pragmatically limits the number of sliders possible.

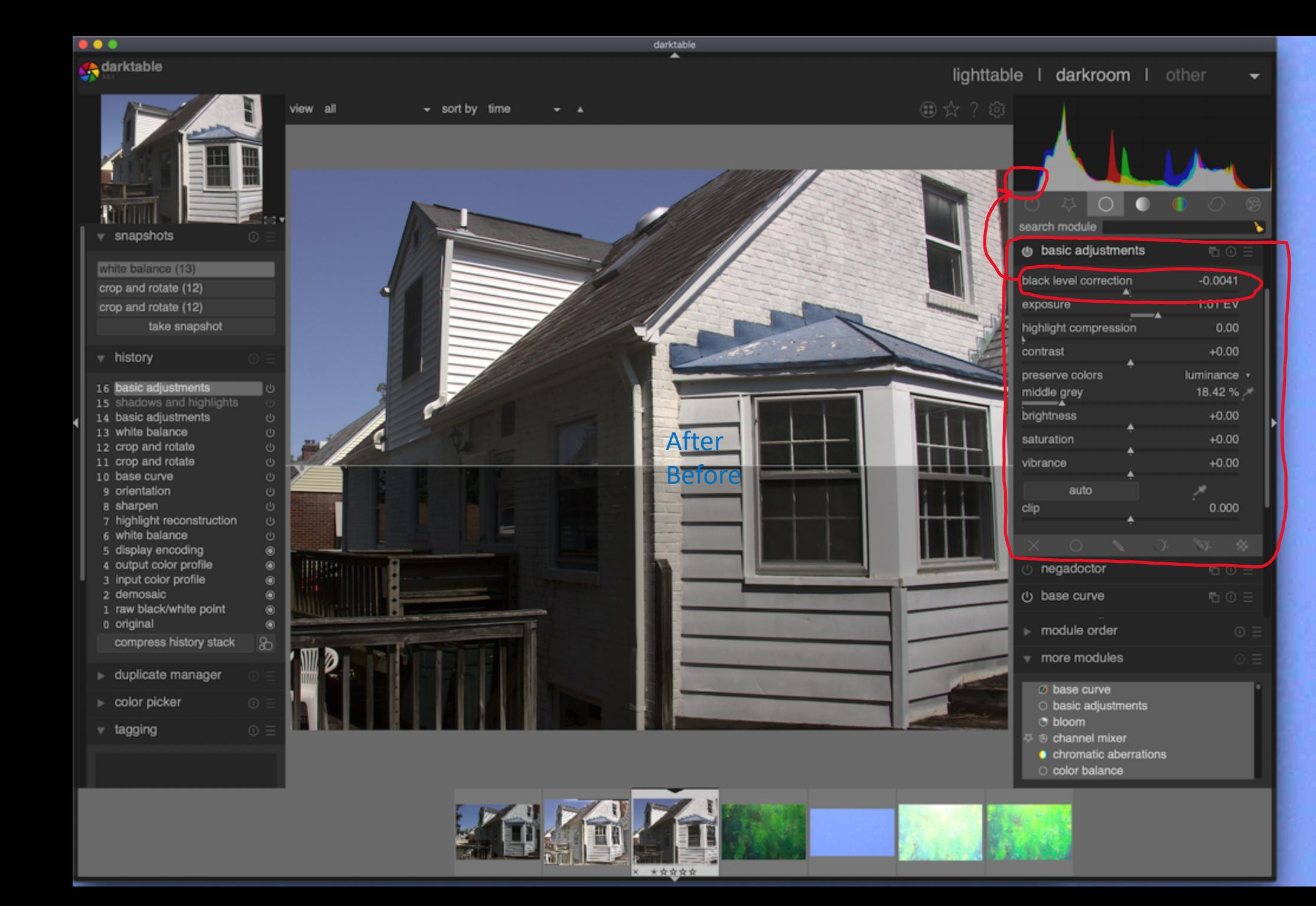

#### $\Theta$ My Passport for<br>Mac  $\overline{\phantom{a}}$ darktable

#### basic adjustments module

#### black level correction

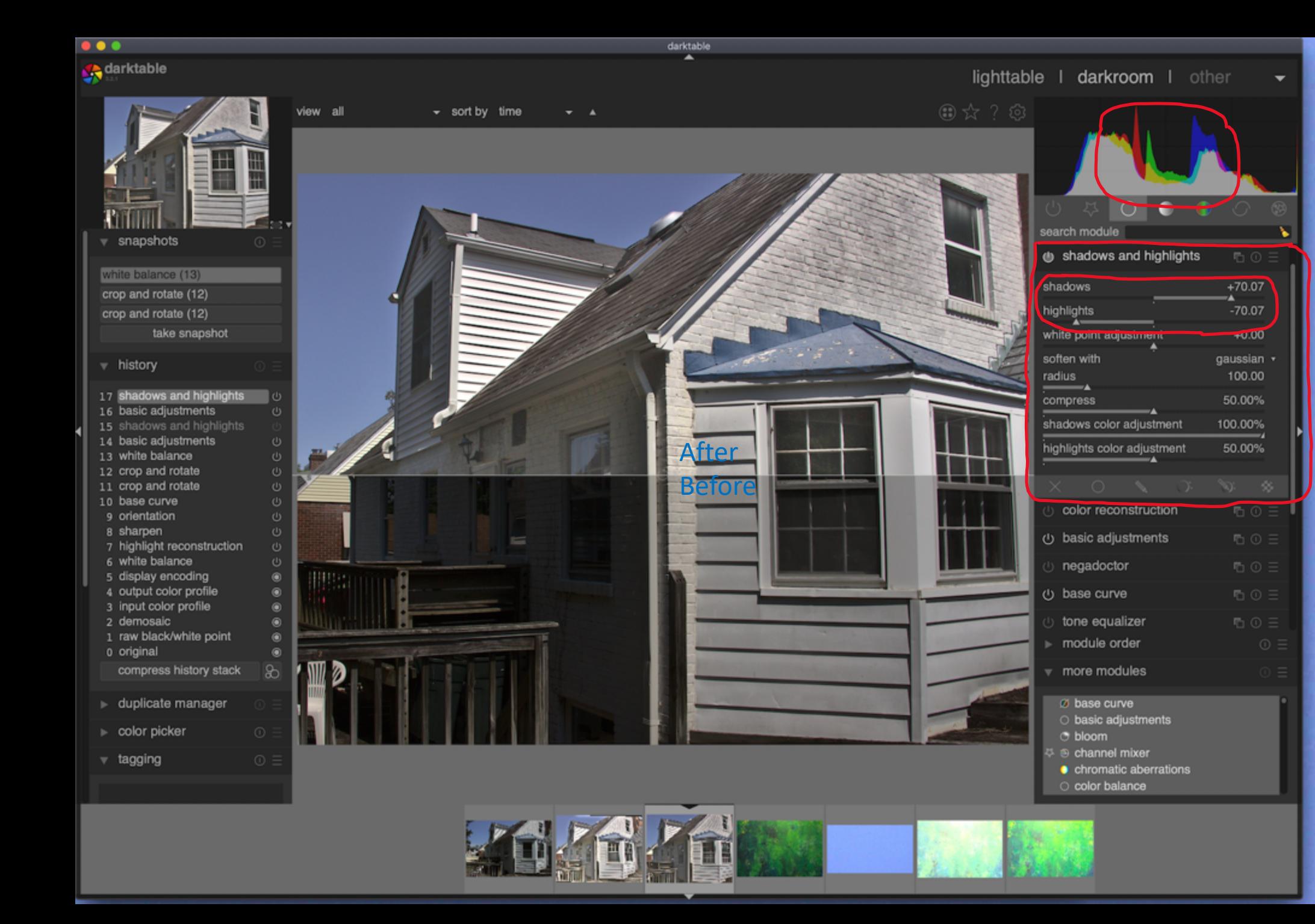

### $\bigcirc$ My Passport for<br>Mac darktable

#### shadows and highlights module

#### shadows

#### highlights

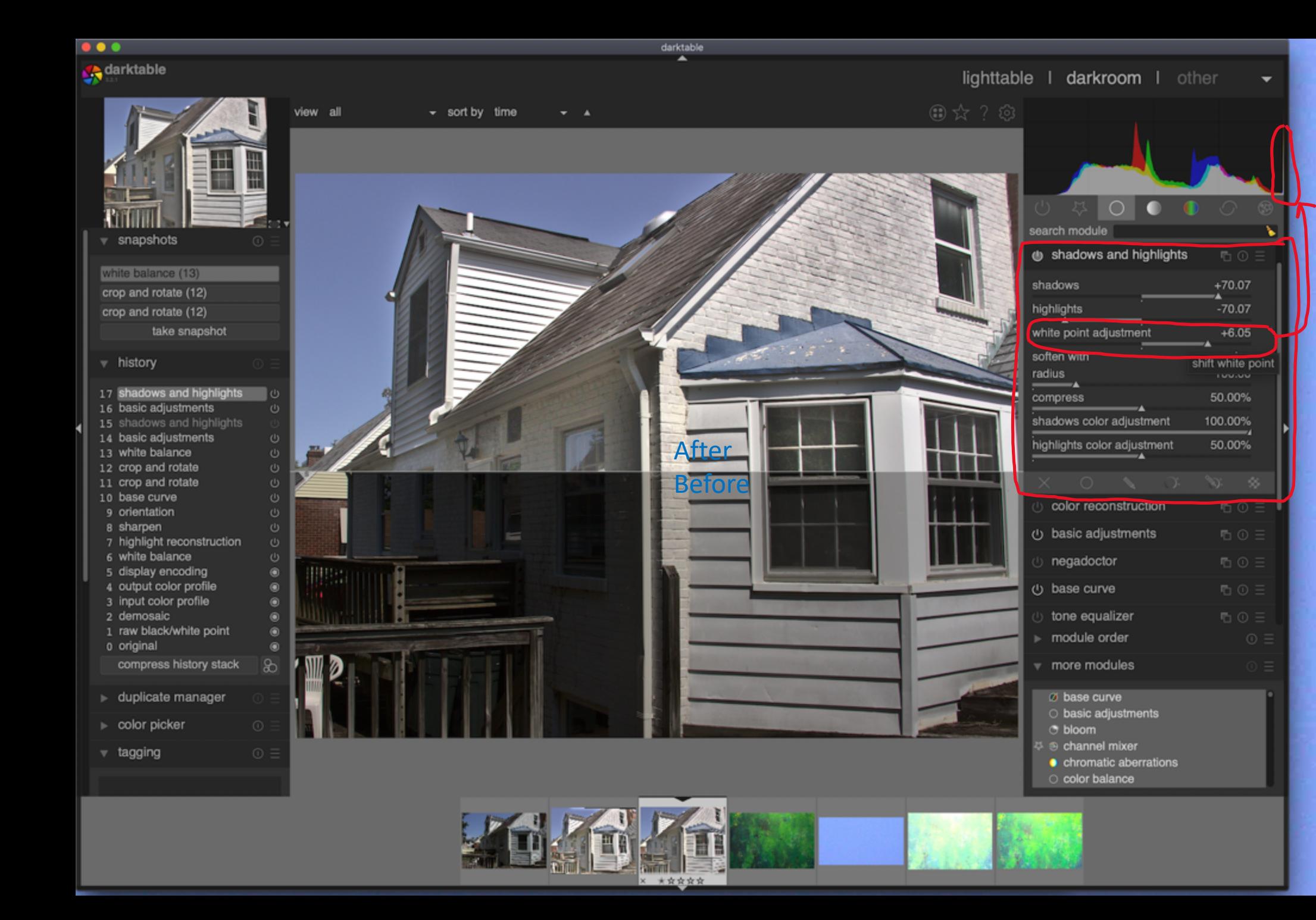

### $\bigcirc$ My Passport for<br>Mac darktable

#### shadows and highlights module

#### white point adjustment

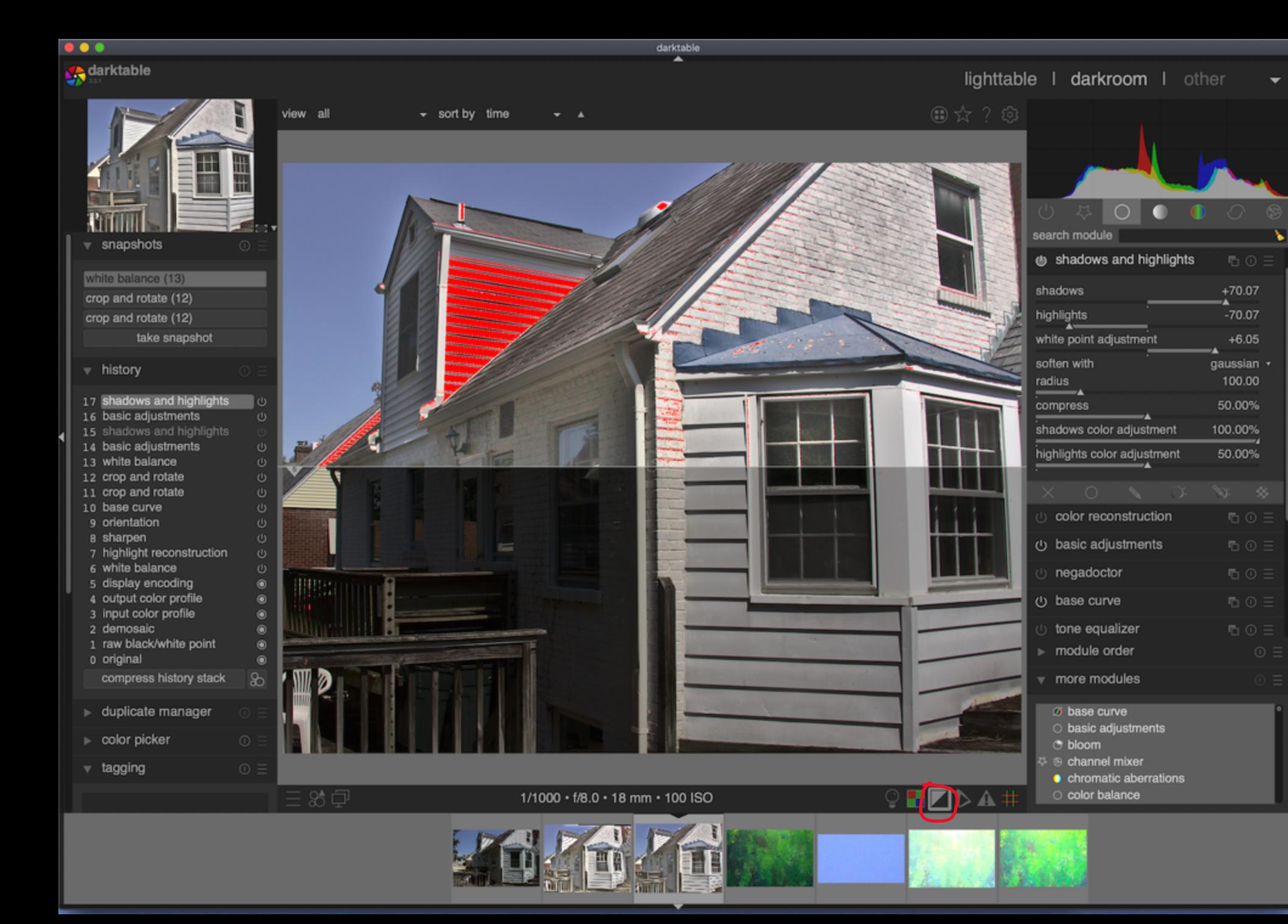

#### darktable **Toggle** under (blue) and over (red) exposure

 $\odot$ 

My Passport for<br>Mac

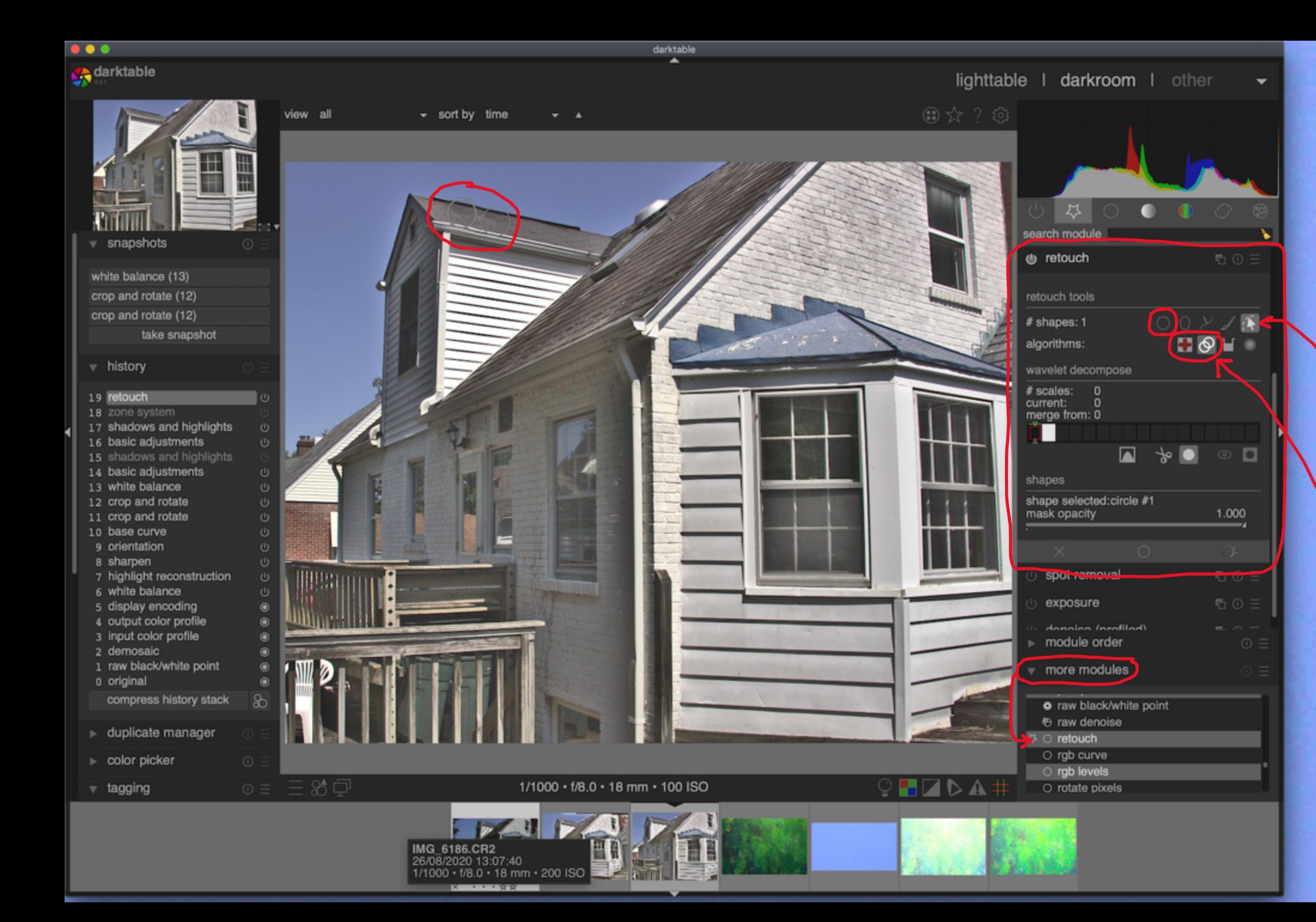

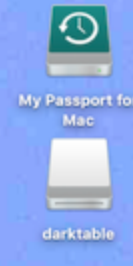

retouch module is like spot removal in Light Room.

Choice of shapes or brush, with feathering.

Heal or clone.

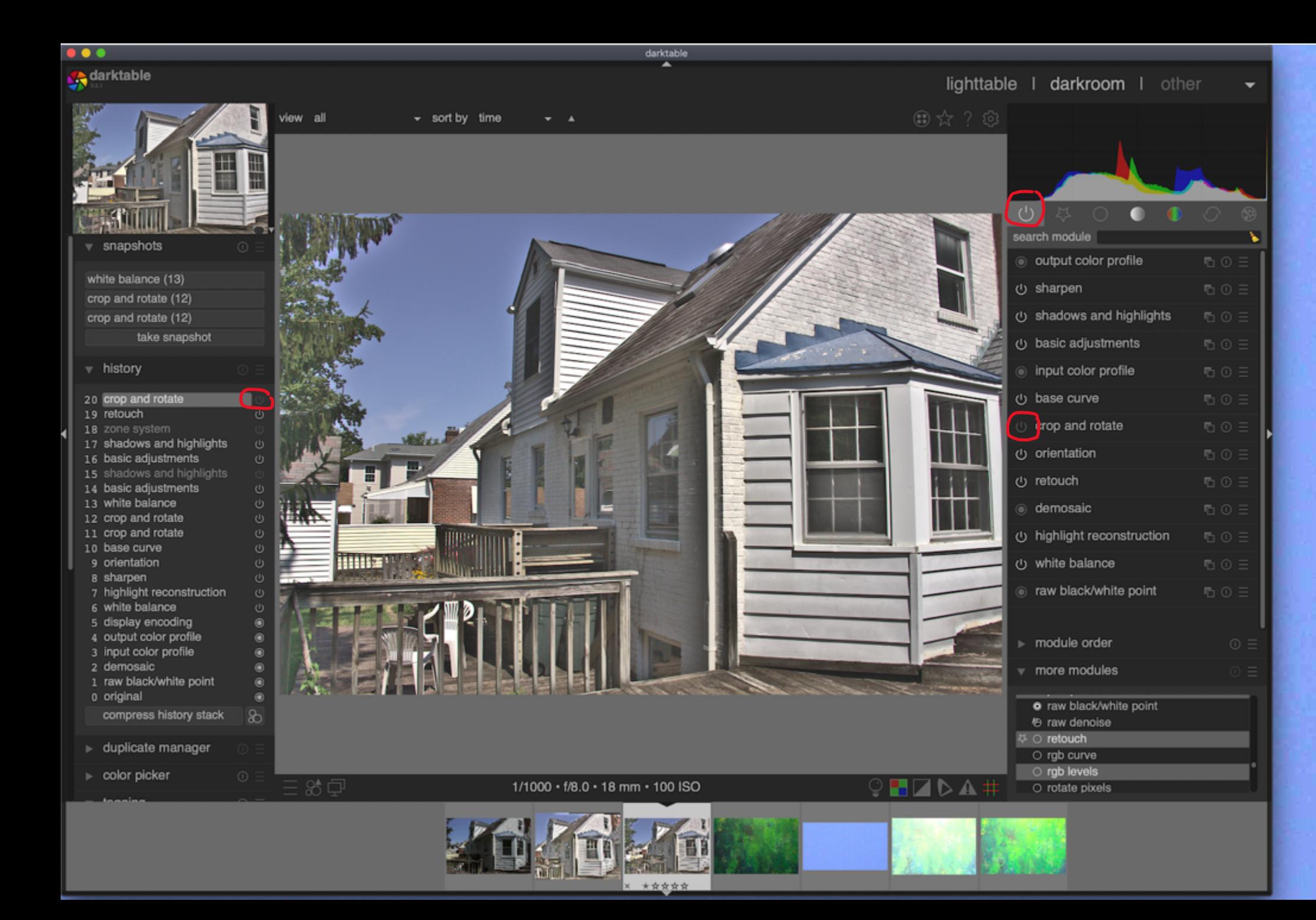

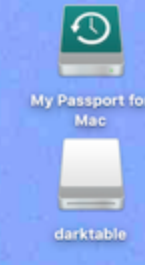

Can turn off any module(s) to see what difference they make.

Here, crop and rotate is turned off.

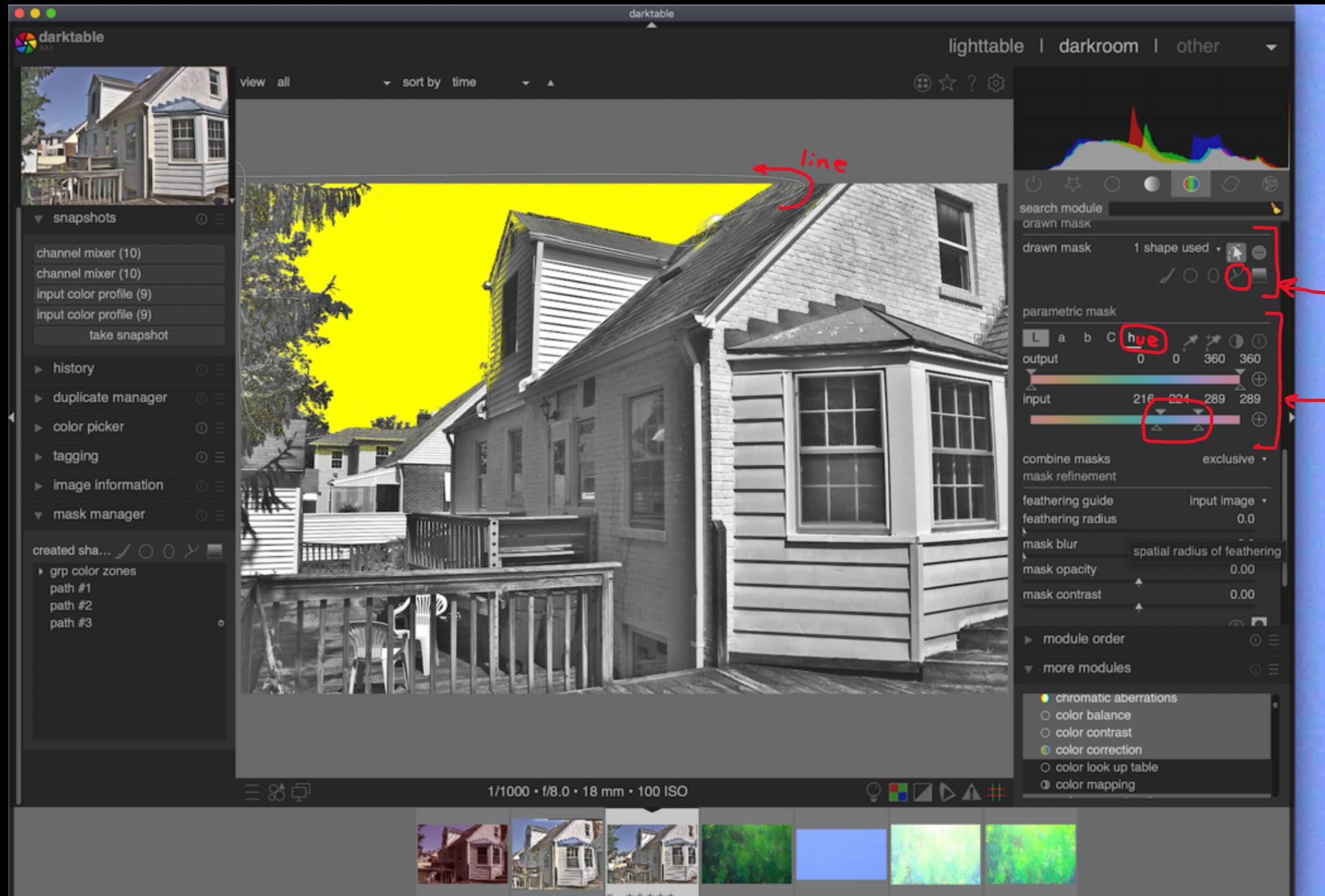

Module color zones and many other modules contain **"drawn mask"** (white line) and **"parametric mask"**  (select limited range of hue or luminance, *etc.*)

 $\odot$ 

My Passport fo **Mac** 

Can be used both at the same time.

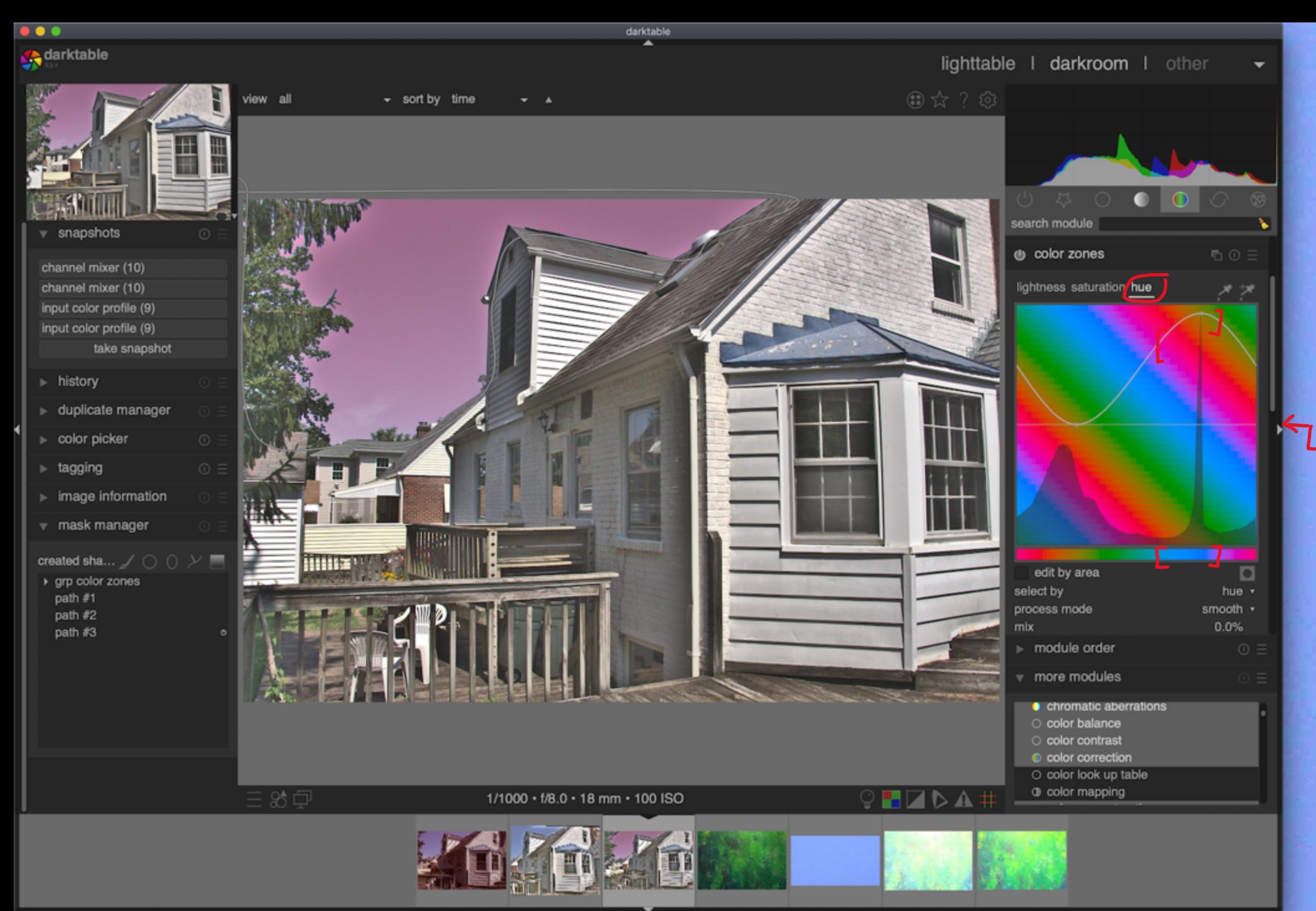

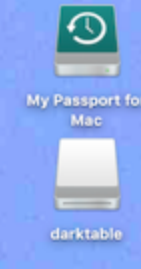

After masking, select new color purple for the sky using module color zones.

**L**Straight line is no change.

Result like adjustment brush in Light Room.

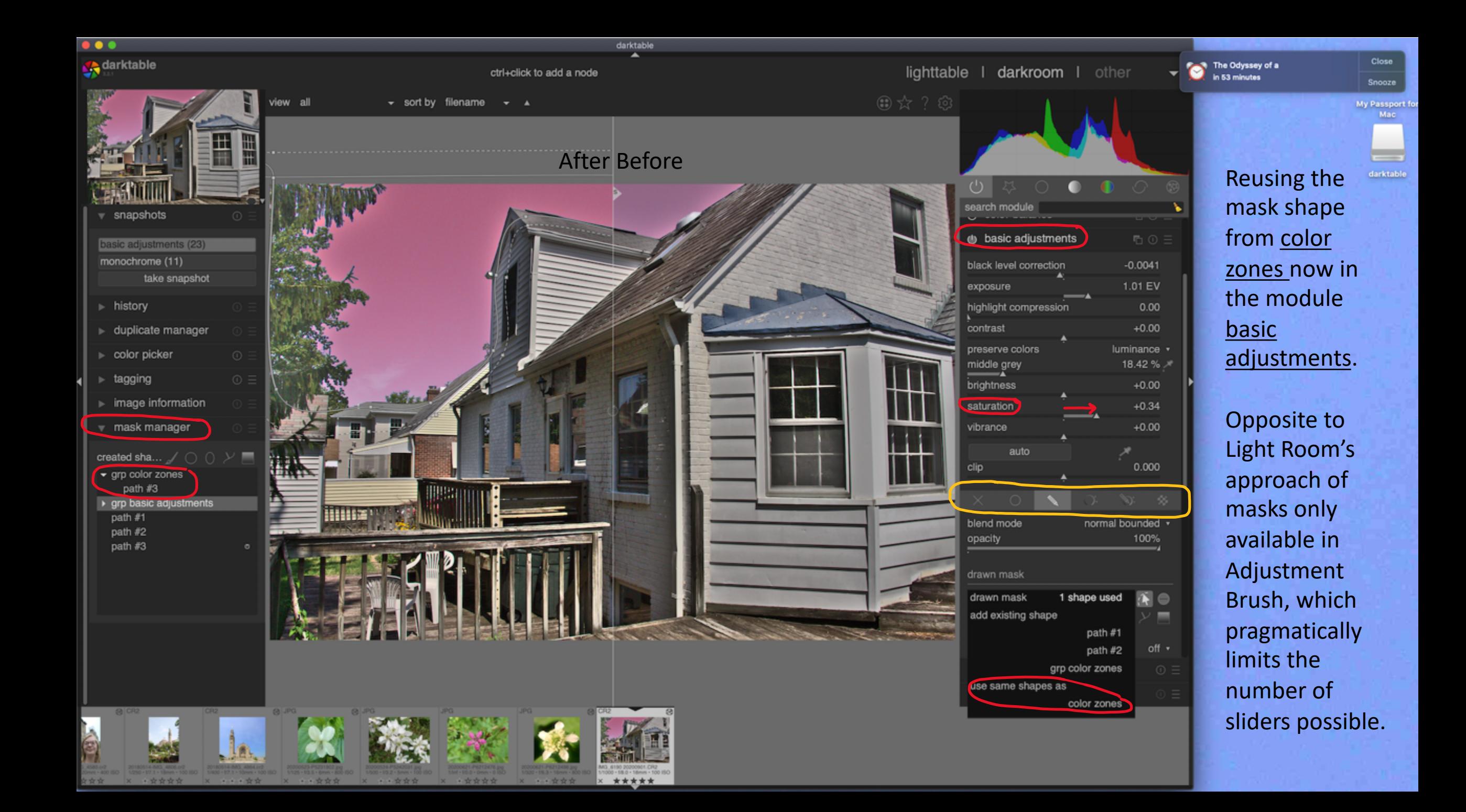

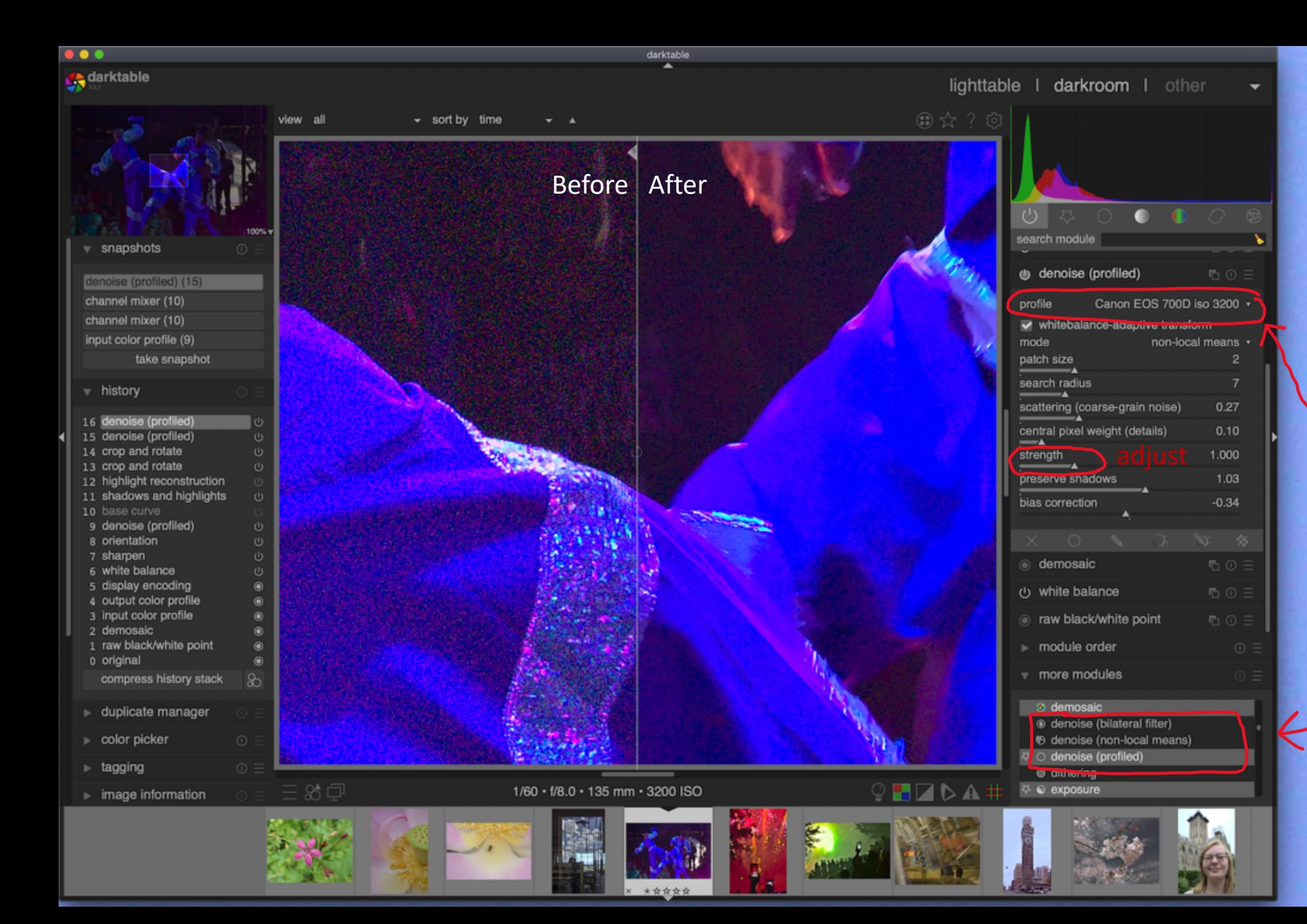

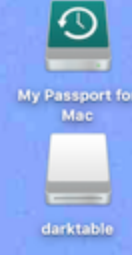

#### Tons of choices!

Three denoising modules!!!

Module denoise (profile) uses your camera as the default.

#### **Summary of popular Light Room-like edits in darktable**

- crop and rotate
- white balance
- basic adjustments for exposure and black level
- shadows and highlights for shadows, highlights, and white point.
- retouch using circle/brush for Spot Removal
- Combined use of drawn and parametric masks for LR's Adjustment Brush with auto mask.
- denoise (profile) for Noise Reduction

**Next: Some things you can do in darktable but not in Light Room**

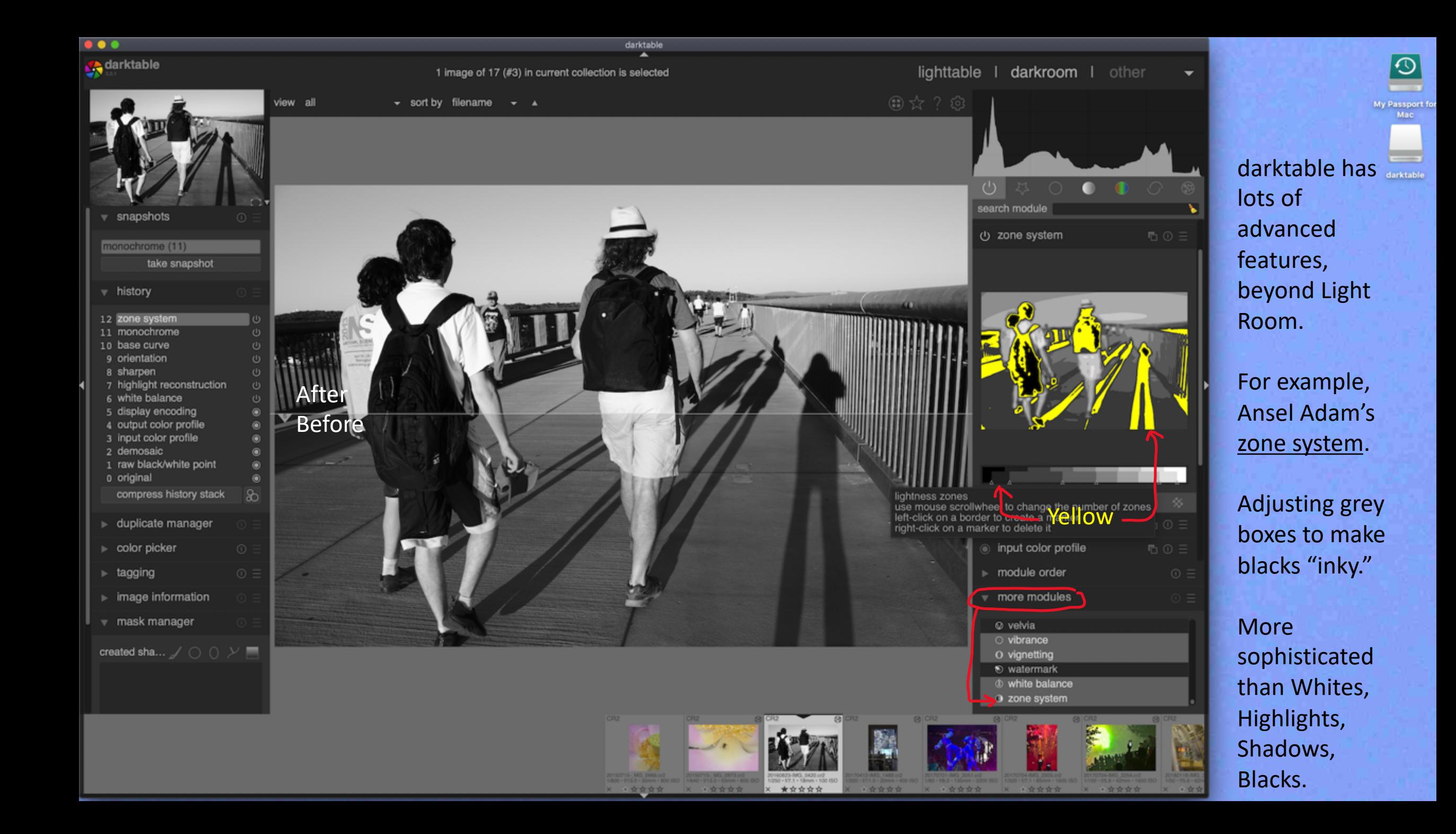

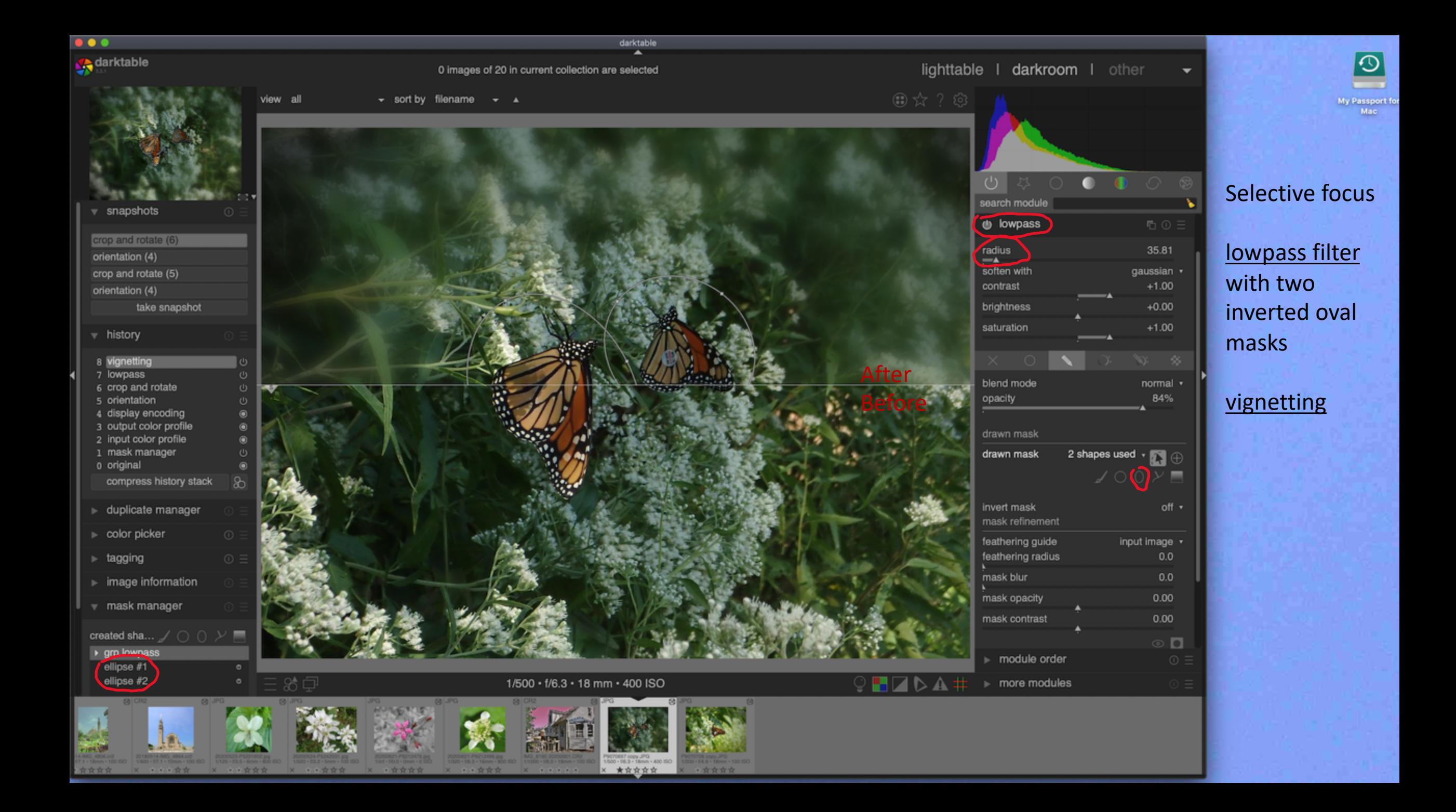

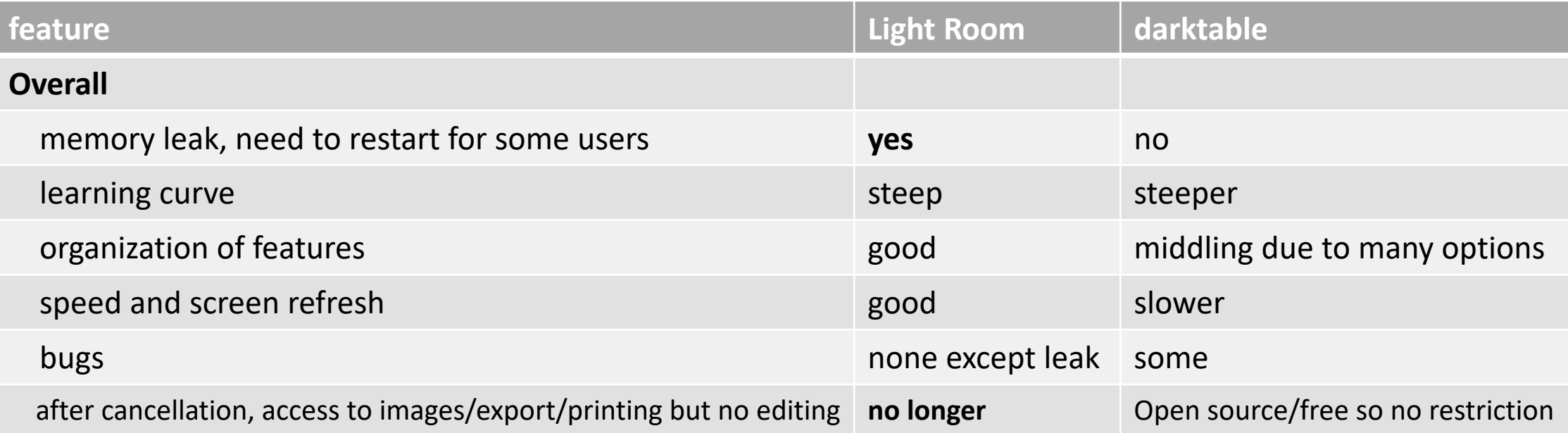

## **darktable Version 3.2** A Free Alternative to Light Room

## Thank you! tanya.riseman@gmail.com

Manual for version 3.0<https://darktable.gitlab.io/doc/en/>

Videos by Rico Richardson <https://www.youtube.com/c/RicosStory/videos>

Videos by Bruce Williams Photography <https://www.youtube.com/user/audio2u/videos>

<https://mathiashueber.com/migrate-from-lightroom-to-open-source-alternative/> <https://mathiashueber.com/darktable-settings-for-lightroom-user/>

At present, darktable is able to deal with the following metadata of Lightroom generated sidecar files during the import phase:

- tags and hierarchical tags
- color labels
- ratings
- GPS information

At present, darktable is able to deal with the following development steps from Lightroom-generated XMP files (with the corresponding darktable module in parentheses):

- crop and rotate *(crop and rotate)*
- black level *(exposure)*
- exposure*(exposure)*
- vignette*(vignette)*
- clarity *(local contrast)*
- tone curve *(tone curve)*
- HSL *(color zones)*
- split-toning*(split-toning)*
- grain*(grain)*
- spot removal *(spot removal)*

It's just meant to help you recover part of the work you have invested into your image in case you migrate to darktable. **It is very important to understand that this import process will never give identical results.**